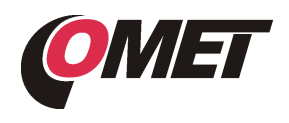

# PRODUCT DESCRIPTION

Converter Web Sensor P2520 is designed for the connection two sensors with current output into Ethernet network. The measured current (0-20mA or 4-20mA) can be converted to the physical quantity that is measured by the connected sensor. The converter is galvanically isolated from the Ethernet communication lines, current inputs and power supply are not galvanically isolated.

Measured values can be read using an Ethernet connection. The following formats of Ethernet communication are supported: www pages with user-design possibility, Modbus TCP protocol, SNMPv1 protocol, SOAP protocol and XML. The instrument may send also a warning message if the measured value exceeds adjusted limit. The messages can be sent up to 3 e-mail addresses or to Syslog server and can be sent by SNMP Trap too. The alarm states are also displayed on the websites. The device setup can be made by the TSensor software (see http://www.cometsystem.cz/products/reg-TSensor) or using the www interface.

## INSTALLATION AND OPERATION

Devices are mounted on a flat surface with two screws or bolts. The connecting terminals are accessible after unscrewing four screws in corner of case and removing the lid. Pass cables (external diameter 3 to 6.5 mm) through released glands and connect wires according the schematic diagram. Wire cross-section choose from 0.14 to 1.5 mm<sup>2</sup> . Tighten glands and screw the lid. Devices don´t require any special operation and maintenance. We recommend you periodic calibration for measurement accuracy validation.

### DEVICE SETUP

Contact your network administrator to obtain necessary information for the converter connection into the network (IP address, default gateway, subnet mask) and check if there is no IP address conflict when you connect the device into network for the first time. IP address of each device is set by manufacturer to 192.168.1.213. Install the latest version of TSensor to your PC, connect the Ethernet cable and connect the power supply.

Run the configuration software TSensor. Set the "Ethernet" communication interface and press "Find Device" button. According to MAC address (see device label) select converter for configuration and by "Change IP Address" button set new address according to network administrator instructions. Gateway IP address may not be entered if you want to use the device only in local network. After changing of IP address the device is restarted and new IP address is assigned. Restart of the device takes about 10 seconds.

The device setup can be made by the web interface. Main page will be shown when you insert device address into address bar of your web browser. Access to device setup is possible via tile Settings (see next page).

To restore the converter to the factory default settings use the button inside the device (see picture). Turn of the power and unscrew upper cover of the device case. Press the button, turn on the power and keep the button pressed for 10 sec. Close the device.

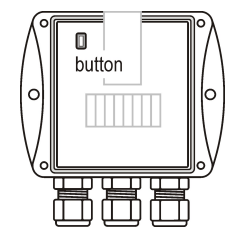

# ERROR STATES

Devices continuously check its state during operation and if the error appears, it is displayed relevant code: Error 1 – parameters for linear conversion are set incorrectly. Error 3 – measured value can not be shown at 16bit register, please use 32bit register or change constants for conversion. Error  $7$  – measured value is over the upper limit, please check the current loop wiring and check the correct function of the sensor, Error 2, Error 4, Error 5 and Error 6 – it is a serious error, please contact technical support

### SAFETY INSTRUCTIONS

- Installation, electrical connection and commissioning should be performed by qualified personnel only.
- Don't connect or disconnect device while power supply voltage is on, don't use the device without the cover.
- Use the power supply according to technical specifications and approved according to relevant standards.

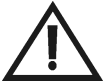

- Never expose the converter to higher or lower temperatures than is allowed.
- Don't use the device, if it doesn't work correctly.
- If it is necessary connect the device to the Internet network, properly configured firewall must be used.
- The device should not be used for applications, where malfunction could cause to injury or damage to property.
- Devices contain electronic components, it needs to liquidate them according to legal requirements.
- To supplement the information provided in this data sheet, use the manuals and other documentations which are available at www.cometsystem.cz.

Device setup

# Electrical wiring

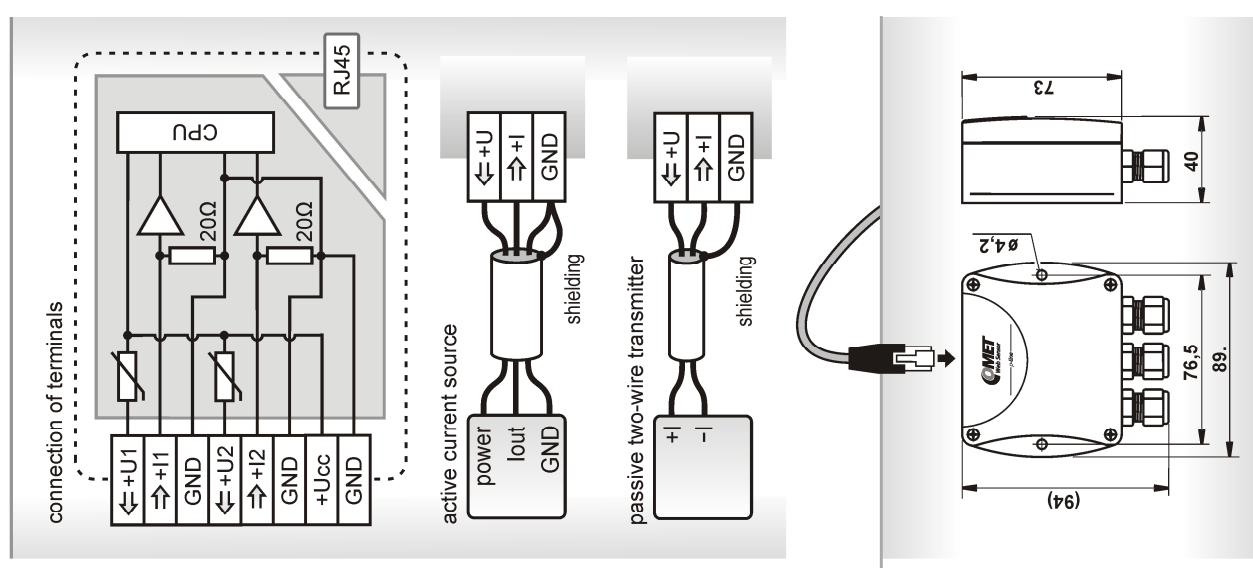

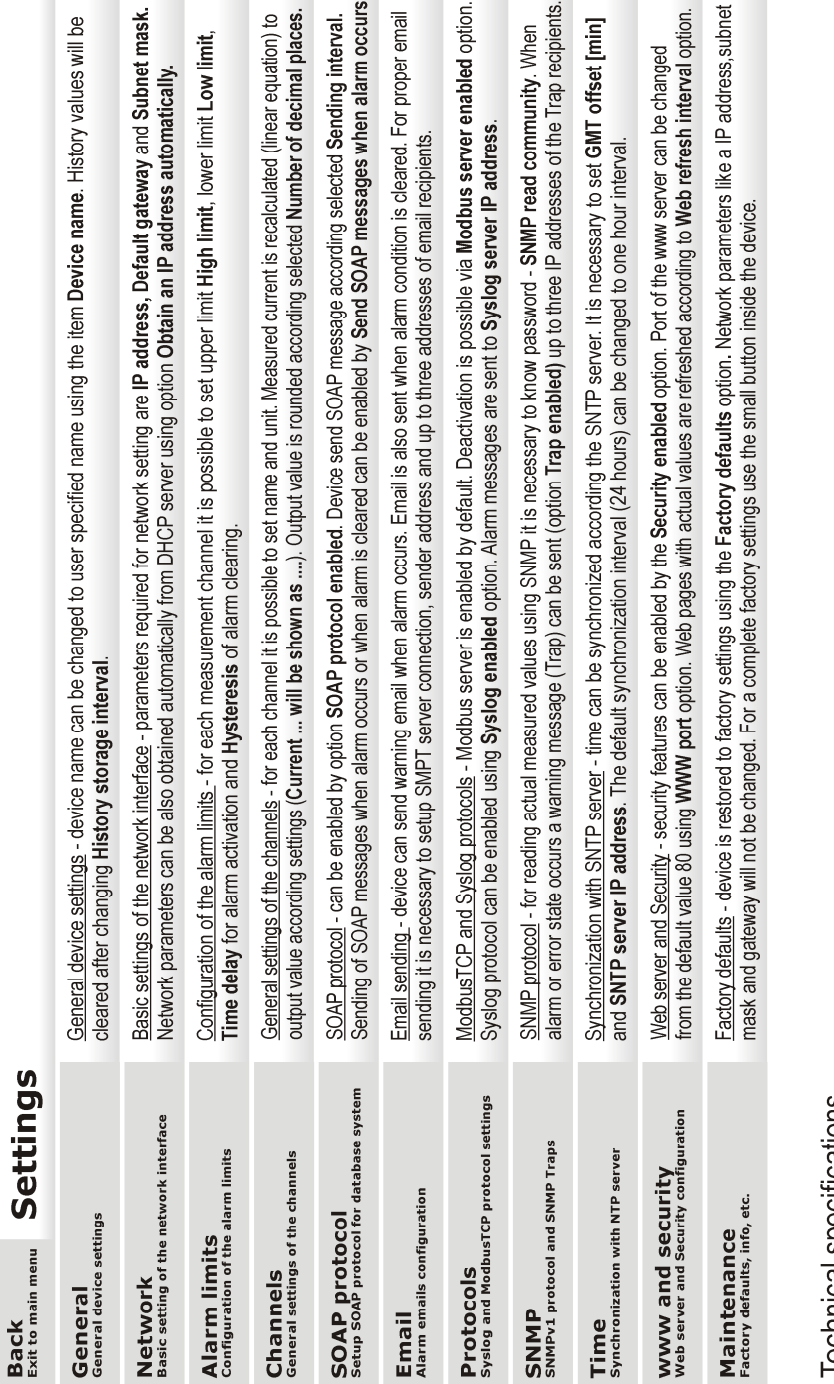

# lechnical specifications

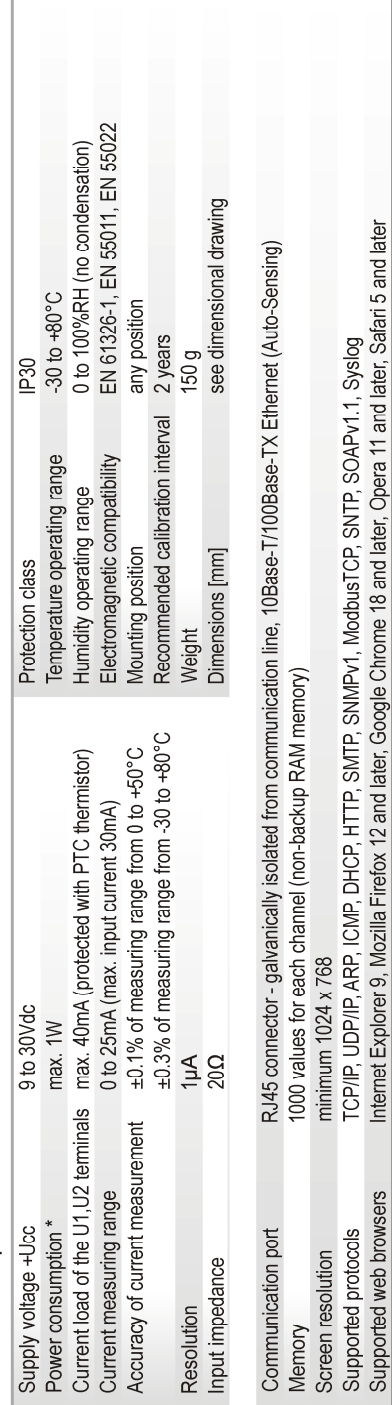

\* device consumption without sensors powering